# **Intellectual Output 3** EQ-WOOD

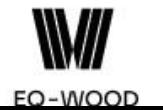

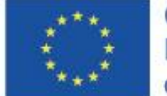

E-Learning Platform

Co-funded by the Erasmus+ Programme of the European Union

# E-learning Platform Technical Manual

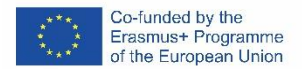

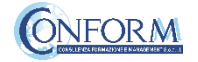

### **"Erudire" E-learning Platform**

To access the audio-visual products created for the EQWOOD project, you need to access CONFORM S.c.a.r.l's "Erudire" e-learning platform at [http://www.erudire.it/](http://www.educare.conform.it/) by logging in at the box in the top right hand corner as shown as follows:

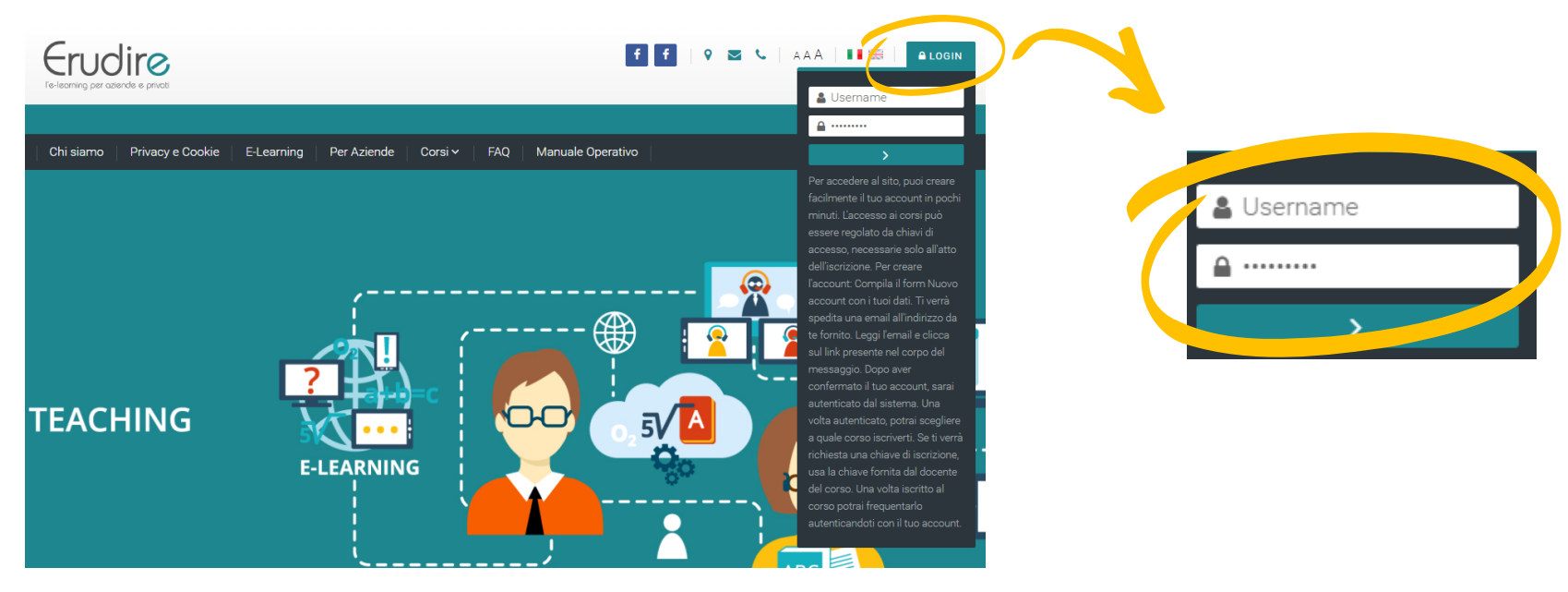

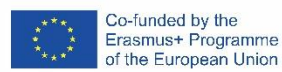

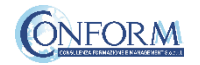

### Create an account

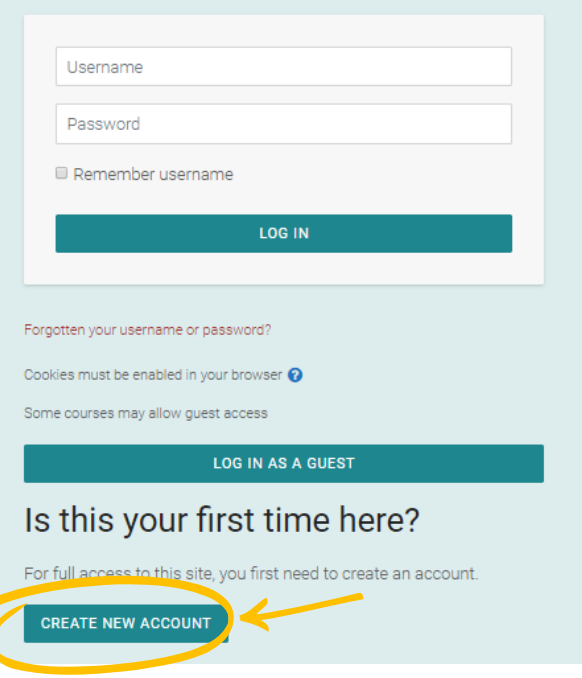

**If you do not have access credentials**, you need to register, by clicking on «create an account» on the homepage of the platform

After you have clicked on «create an account» you need to follow the registration procedure available

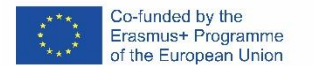

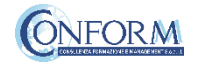

### Create an account

Then complete the boxes with the information required

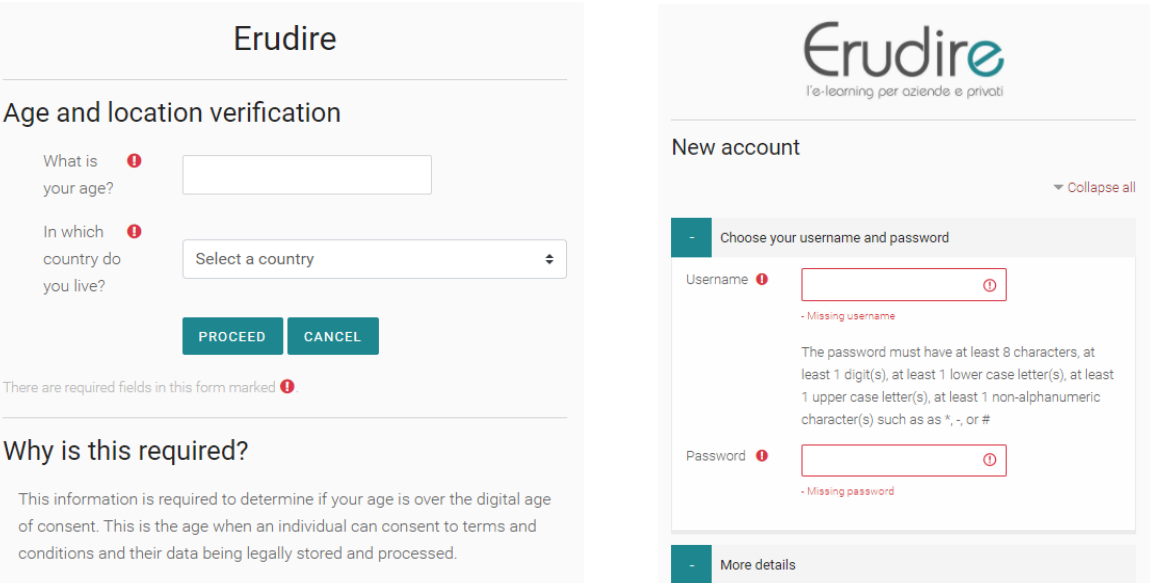

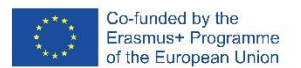

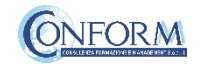

### Choice of language

To choose the navigation language, all you need to do is select it from the menu bar.

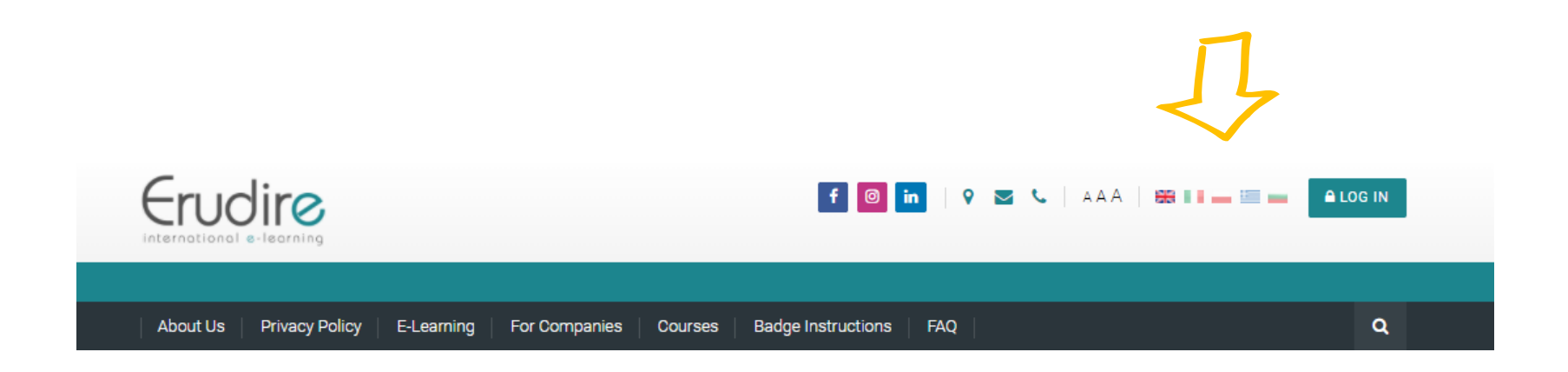

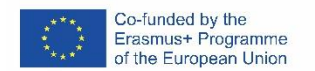

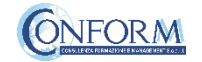

After having logged in with the credentials you have or those you have created, you need to click on the «enter» tab of the «International Projects» course category in the homepage of the platform

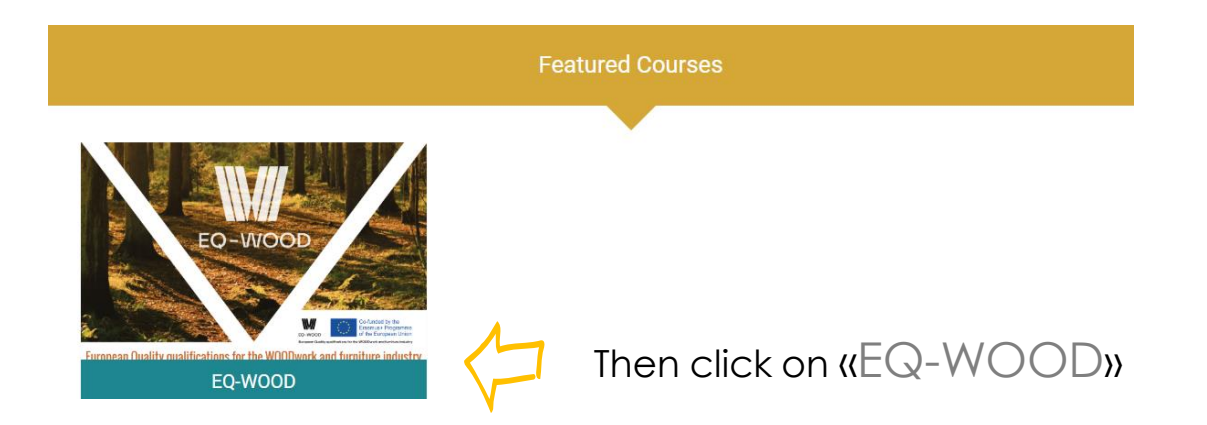

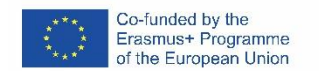

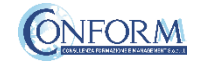

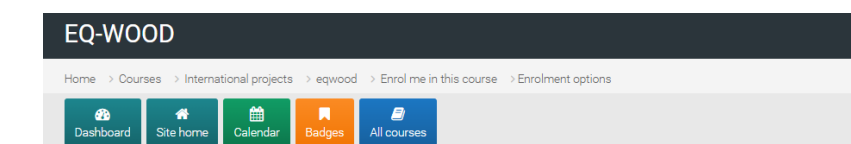

### **Enrolment options**

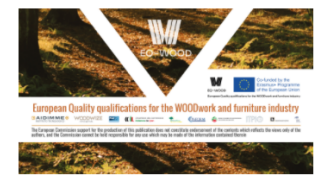

#### EQ-WOOD

The EQ-WOOD project aims to contribute to the development of innovation capacity and competitiveness of the European wood and furniture industry, by designing and providing the curriculum of a new vocational profile, the Innovation Advisor. The Innovation Advisor will develop skills to manage innovation by combining green, digital and marketing skills. The project is based on a comprehensive analysis of the skills requirements already conducted by other European sectoral projects (FUNES, WOODUAL, IM-FUTURE).

The Innovation Advisor curriculum will be offered both as a Full Qualification, aimed primarily at young people, and as a set of independent learning modules aimed at the continuing professional development of workers. EQ-WOOD exploits the innovative practices of Technical and Vocational Training through a combination of classroom learning and e-learning in an international context.

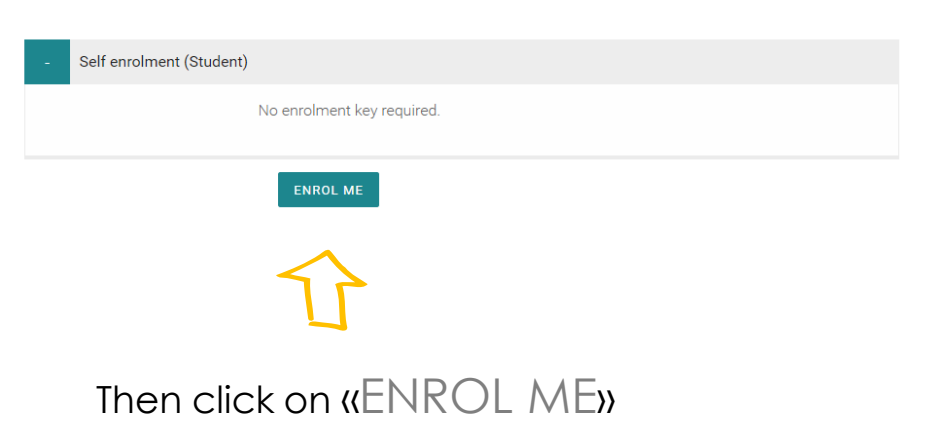

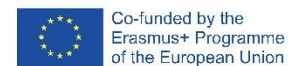

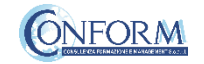

To access the products, you have to choose the group first.

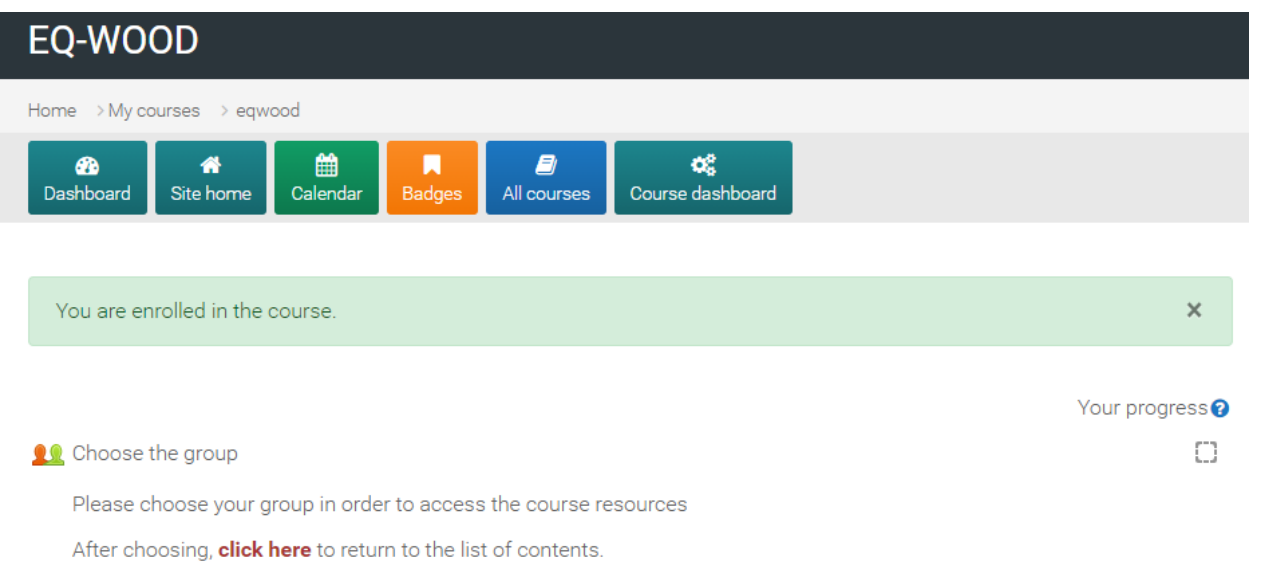

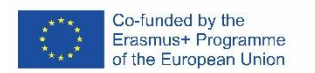

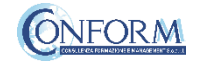

### Chose a group

To do this, please click on the sentence "Choose the group" highlighted in red and flag the right box EQ-WOOD

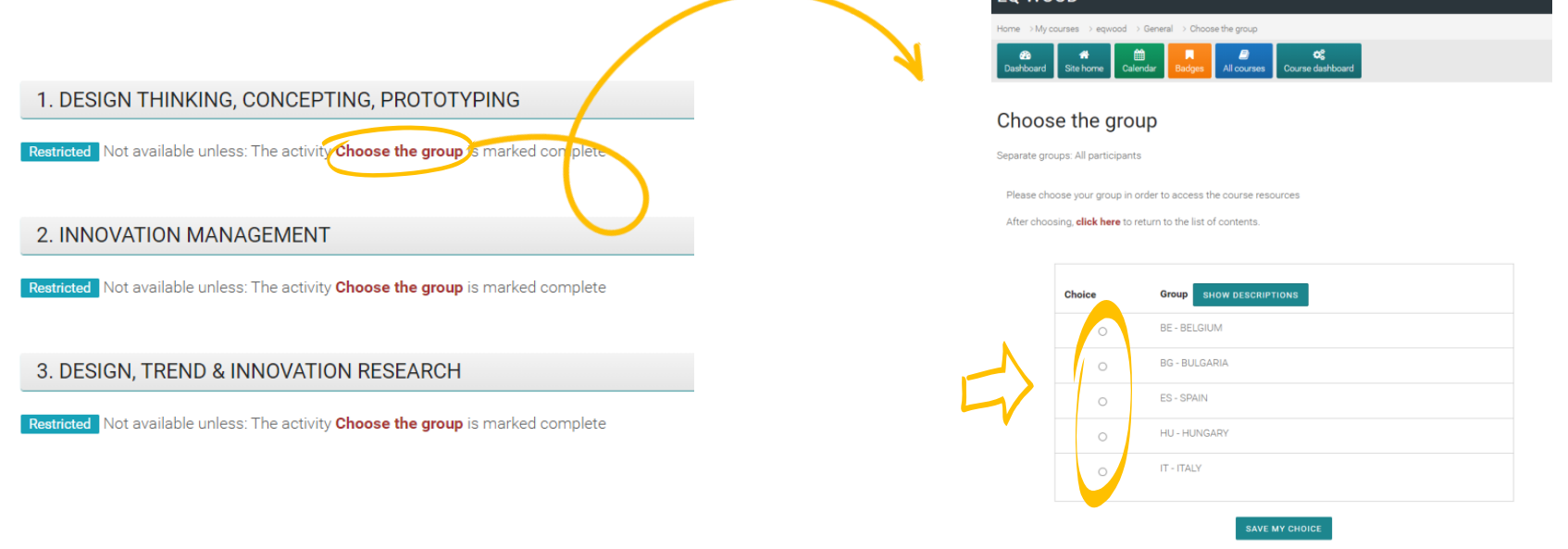

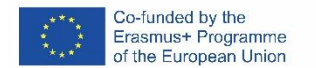

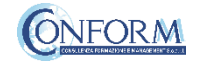

Now clicking on "click here" you can return to the list of training materials contained in the EQ-WOOD course.

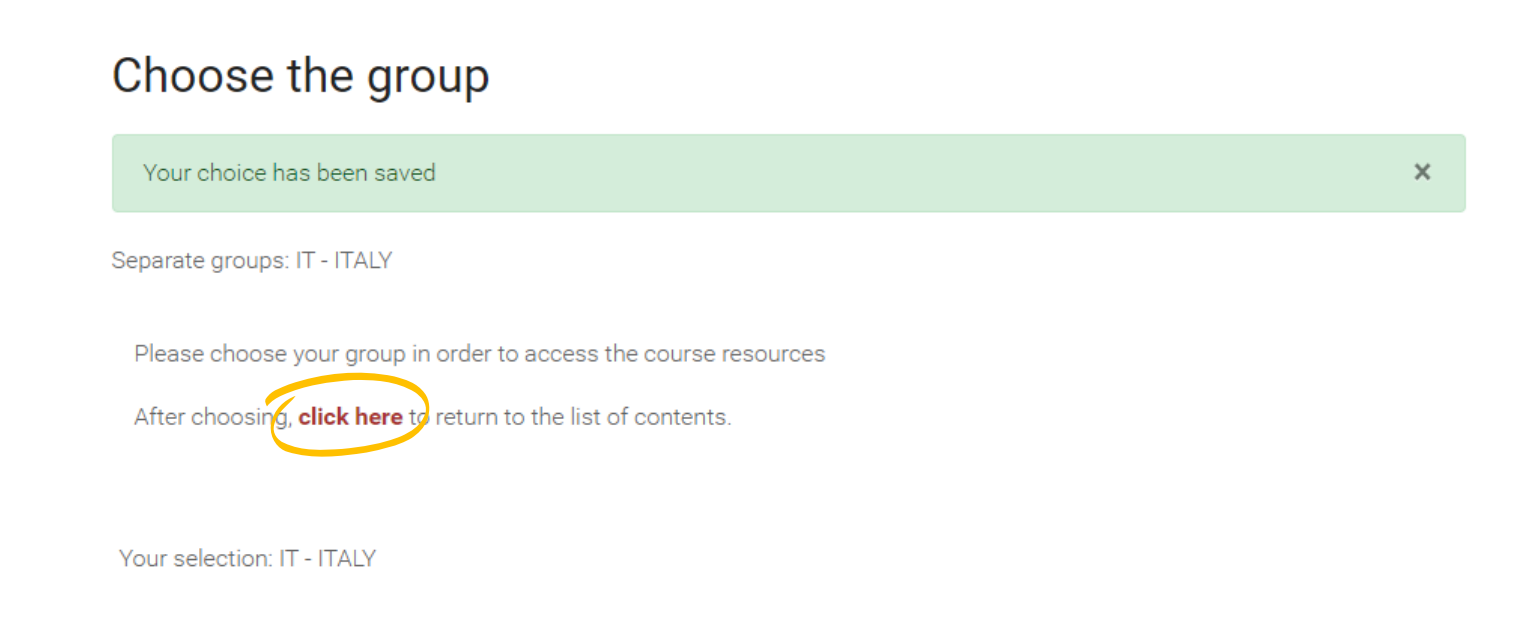

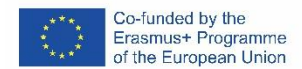

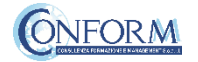

At this point, you can choose the products created in English (with English subtitles).

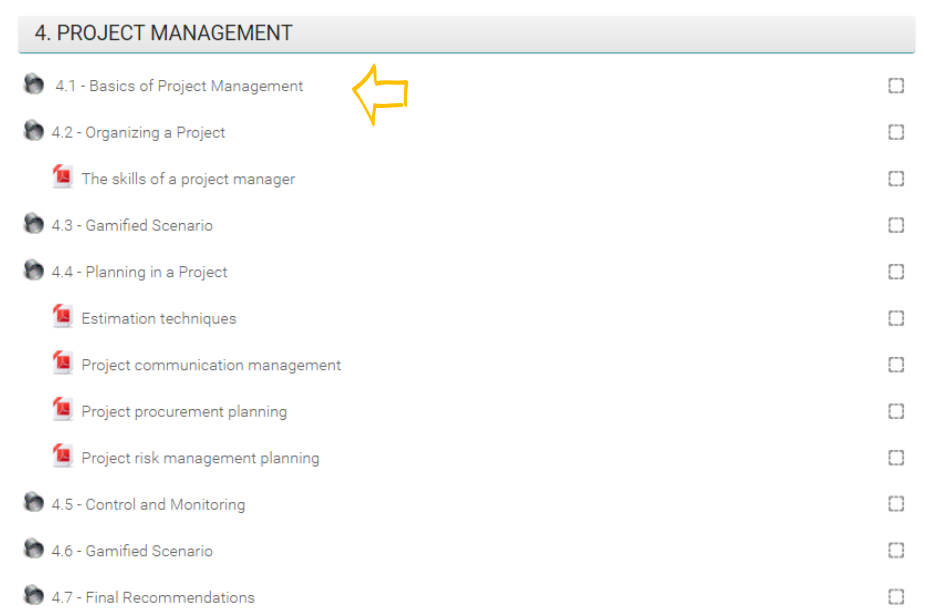

Entering the course, all you do is click on the icons of the unit you would like to see.

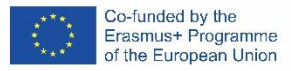

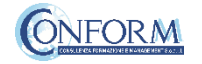

After you have chosen the unit, to access the product you need to click on "Start new Registration" as shown in the image:

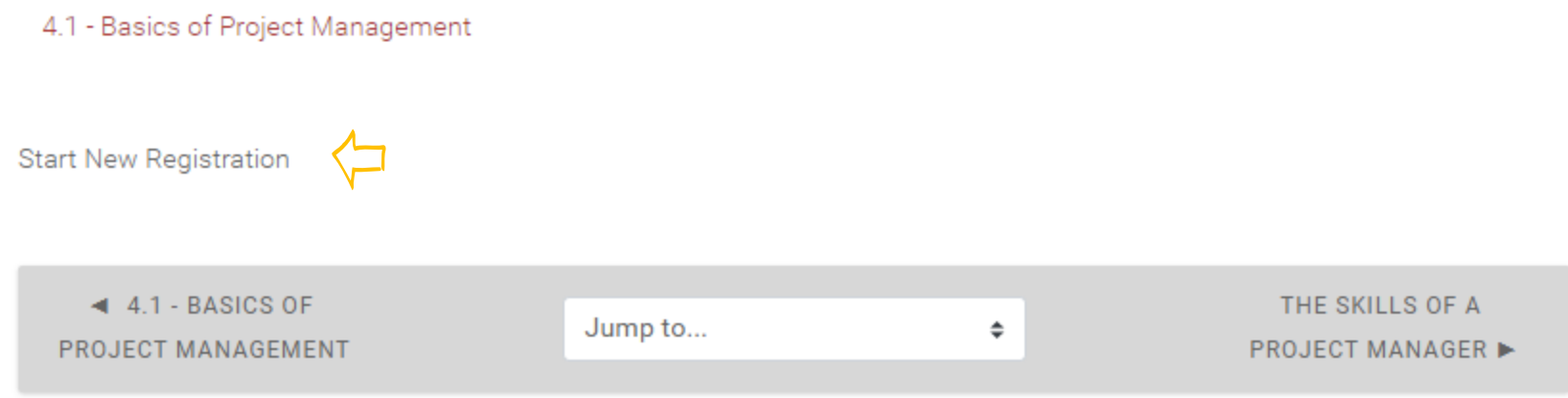

The unit selected will open in a new window.

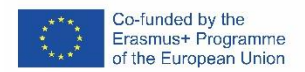

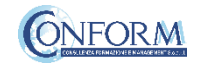

### **ERUDIRE PLATFORM MANUAL**

Here you can access the different subsections of the module

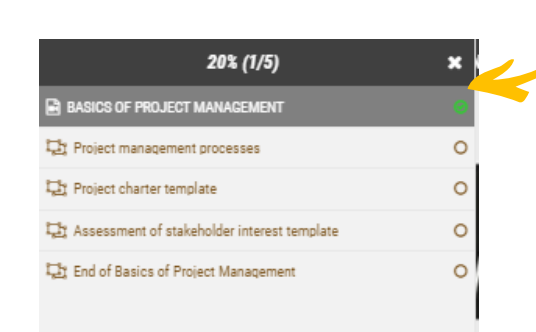

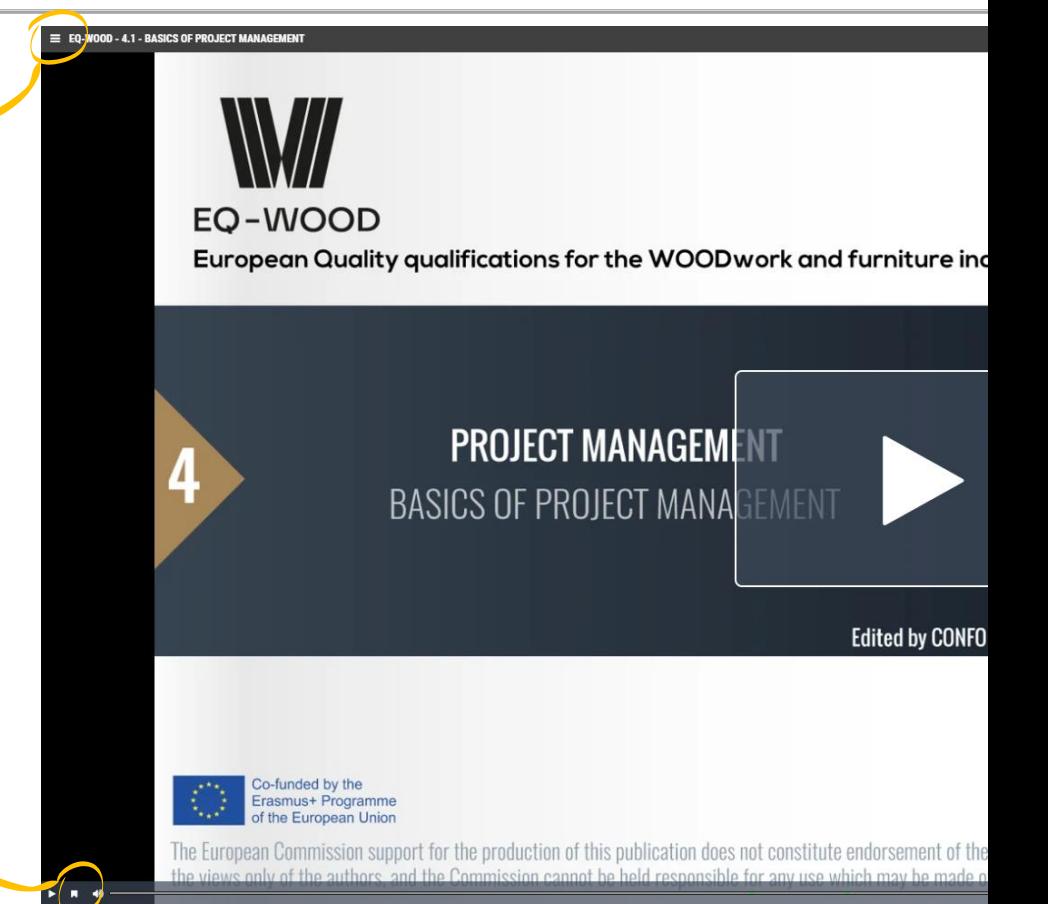

Here you can access the point where you can find additional materials linked to the keywords

Co-funded by the

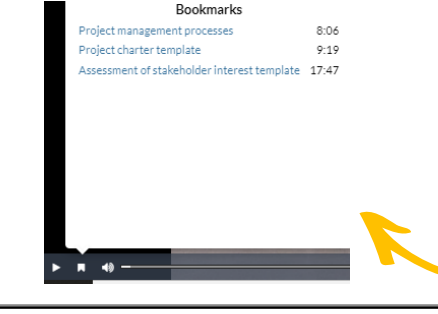

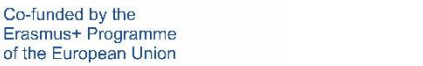

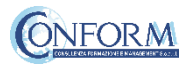

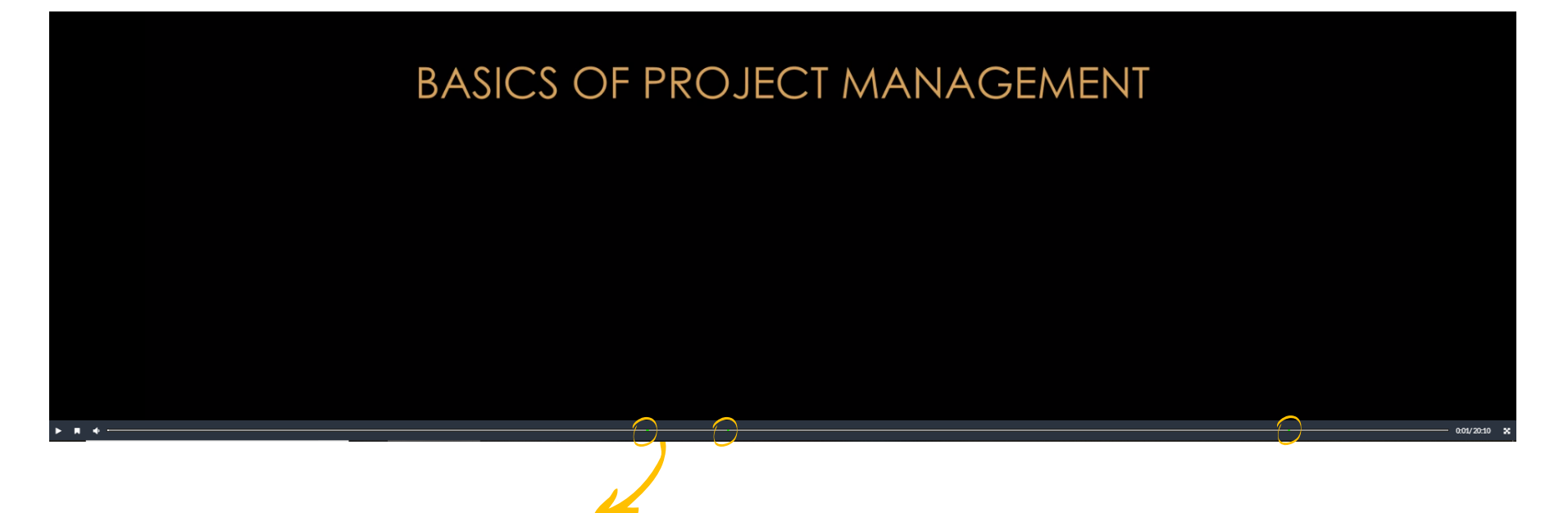

In correspondence to the green dots you can go directly to the interactions included in the module (e.g. access additional materials linked to the keywords, download materials and see the different branching intersections of the story where students need to choose how to proceed)

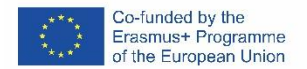

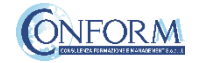

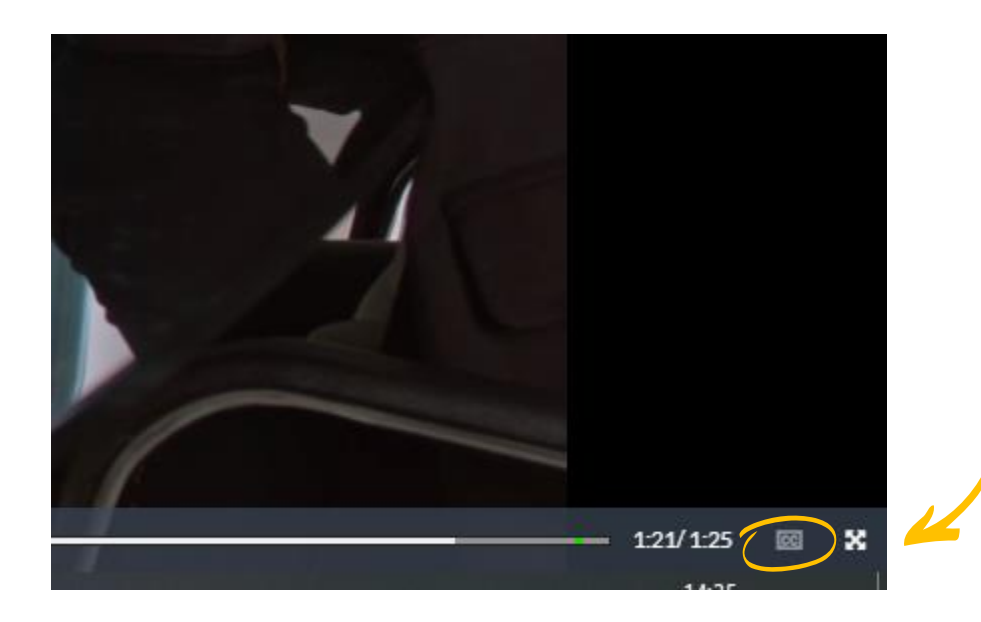

By clicking on the cc box in the bottom right hand corner, you can activate subtitles in English. If you do not want to see them, all you need to do is click on the tab again

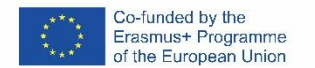

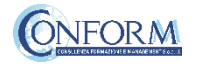

# Open Badges

Open Badges are visual tokens of achievement, affiliation, authorization, or other trust relationship sharable across the web.

Open Badges represent a more detailed picture than a CV or résumé as they can be presented in ever-changing combinations, creating a constantly evolving picture of a person's lifelong learning.

Open Badges are digital credential systems that adopt the OBI - Open Badges Infrastructure standard and apply the blockchain in line with the IMS Global Standard, as a tool to represent, understand (both human and machine), verifiability, traceability, sharing, portability and recognition of the results or skills achieved by a learner even in non-formal contexts (e-learning and WBL)

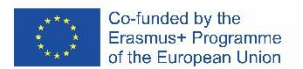

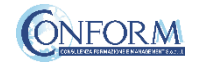

# Open Badges

To access the Open Badges pages click on "Badges" on the navigation panel on the right

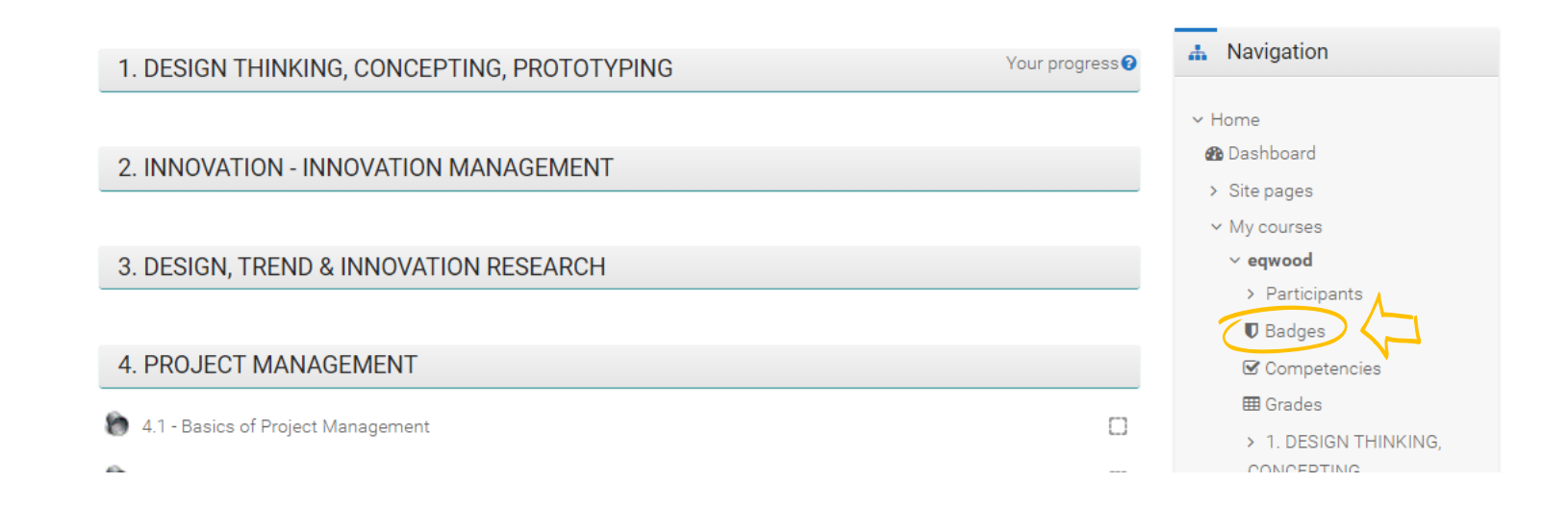

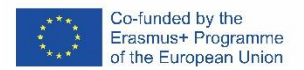

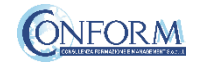

## Open Badges

### EQ-WOOD: Badges

#### Number of badges available: 6

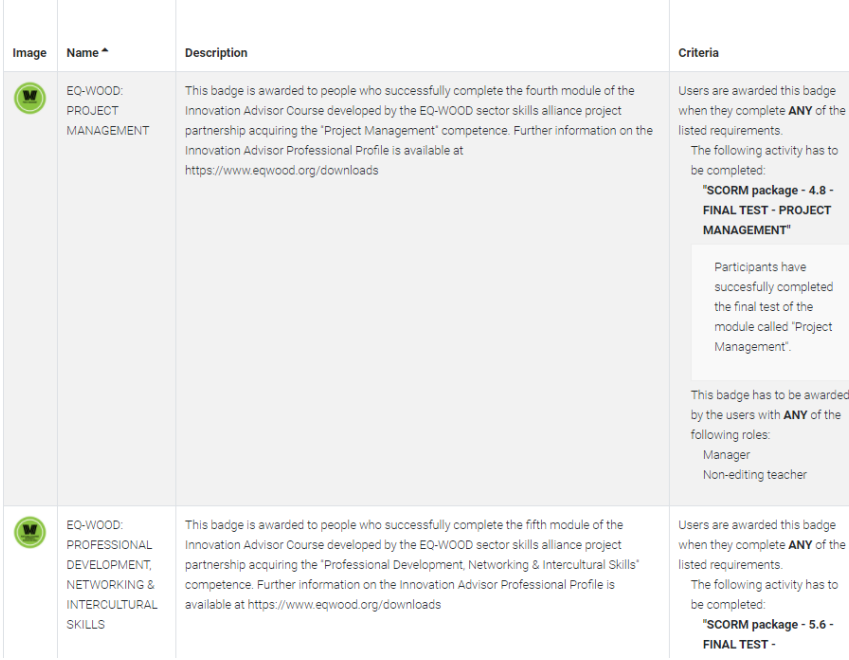

Once you access the Open Badges page you can see all the "Badges" available for the course.

If you pass the tests at the end of each module you will receive the EQ-WOOD badge specific for the that module.

There is also a final badge of the EQWOOD project that you will receive if you pass all tests.

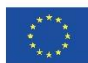

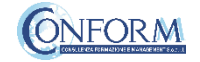

## Badges Registration Instructions

In this manual you can also find the instructions to include the badge earned on the Erudire platform in an online backpack that collects and organises digital badges and credentials.

CONFORM have linked Erudire platform to the badgr platform (https://badgr.com/) used by thousands of organizations around the world to create branded learning ecosystems that support their communities with digital credentials, stackable learning pathways, and portable learner records.

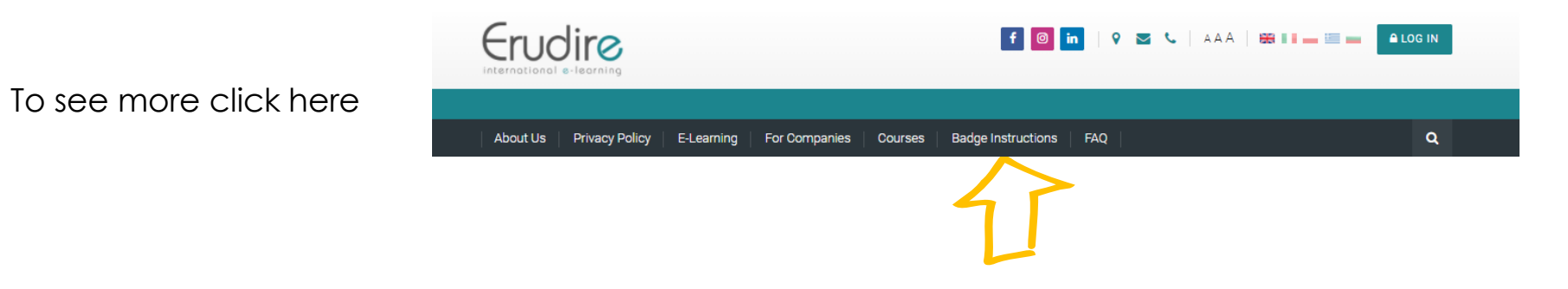

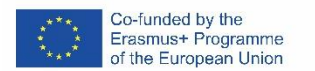

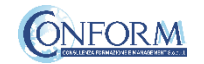

First of all, you need to register to bagr platform clicking on "create an account"

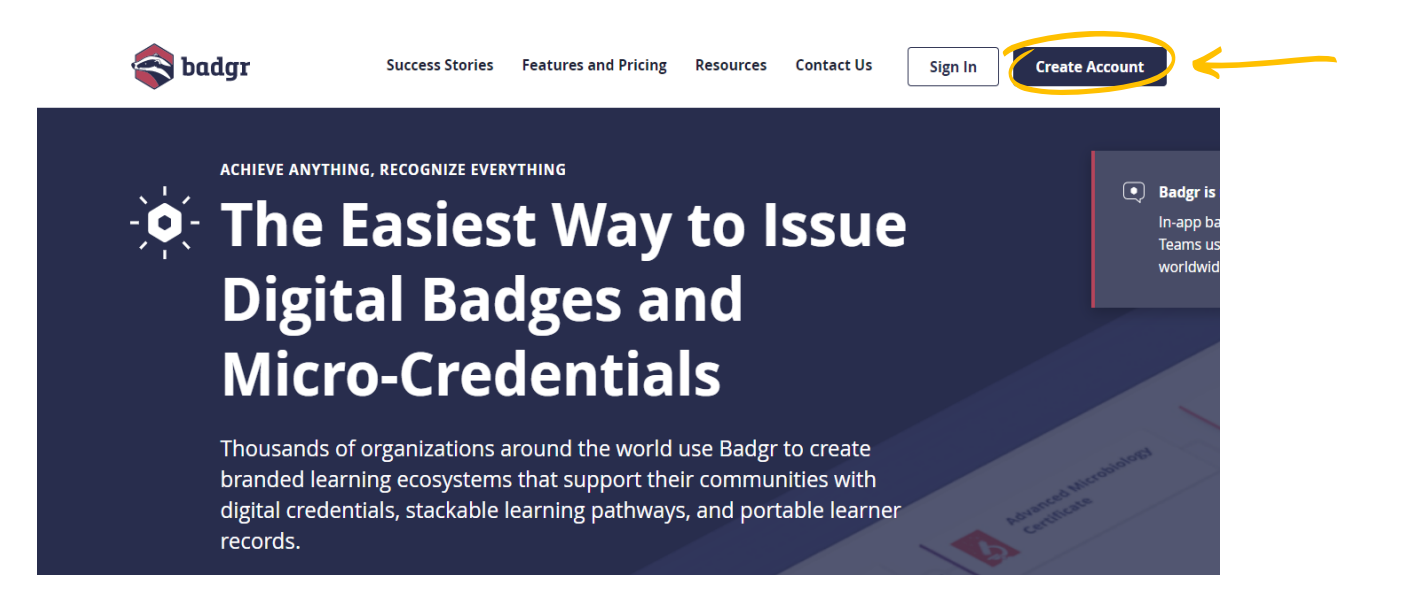

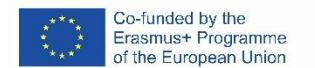

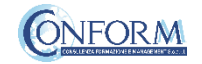

and then select the region "United States" (this is a bug of the platform. It works only if you choose this region)

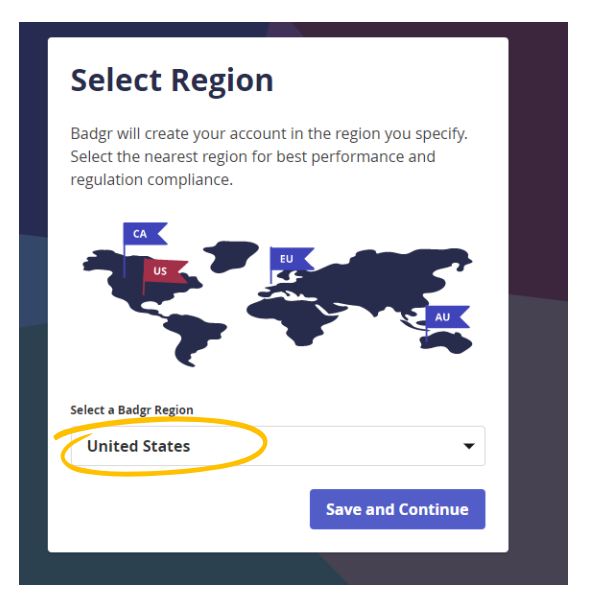

### and continue the registration

### **Welcome to Badgr (US)!** Badgr is a global platform that stores your data in the part of the world in which it originates. Looking for a different region? Already have an account? Sign in. **CREATE ACCOUNT WITH G** Google facebook **Linked** in Microsoft **Twitter** kony \* OR Enter your email to create a new account Email Cancel **Continue**

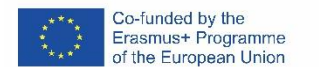

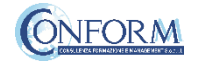

Once the registration has been completed, you can set your backpack on Erudire platform clicking on the bottom "badges" of the top menu bar

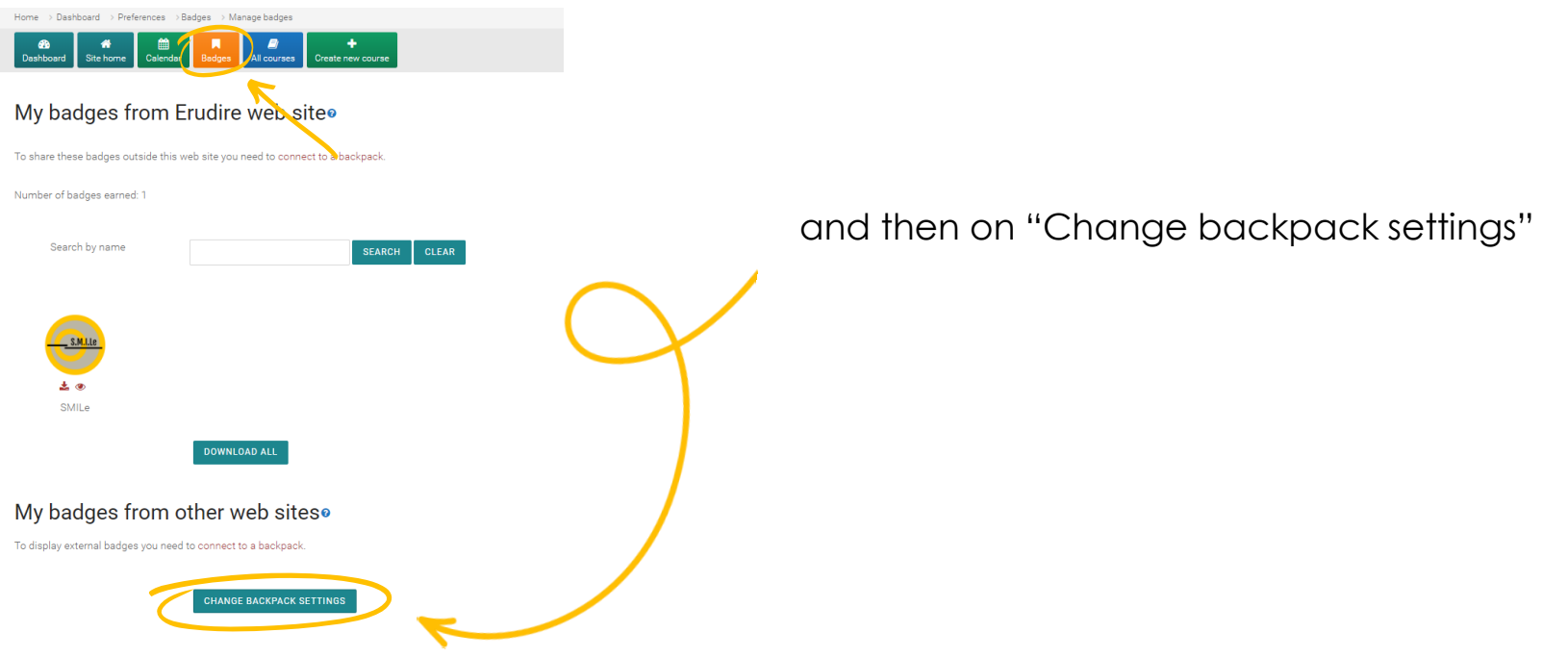

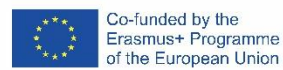

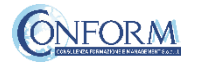

Now you have to include your email address and password (click on the pen to edit the box) and click on "connect to backpack"

### **Backpack settings**

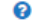

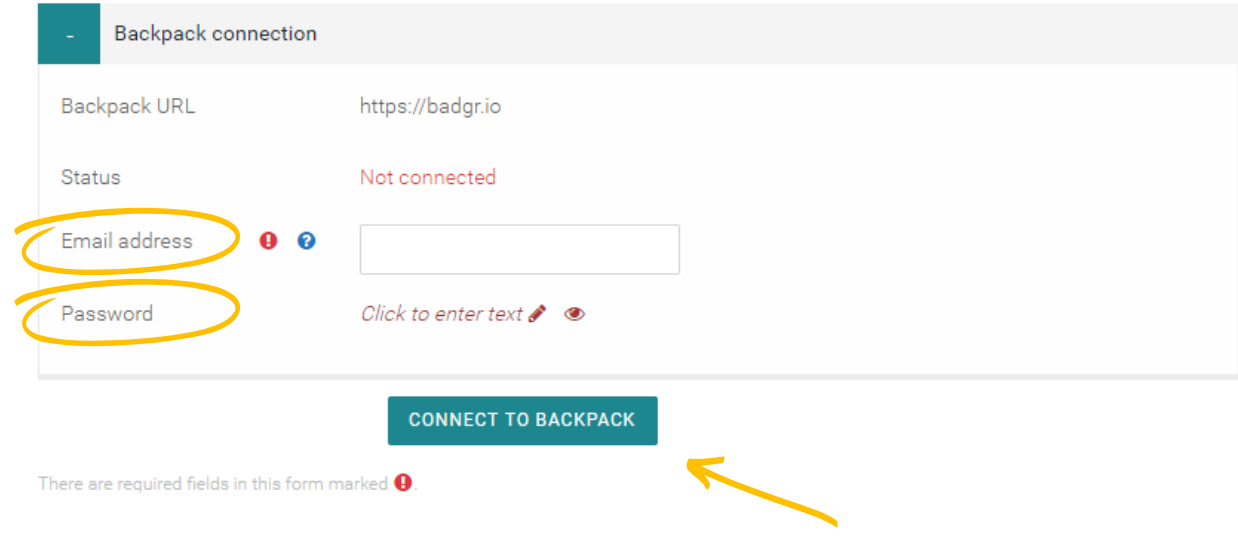

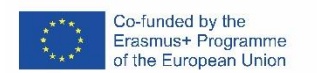

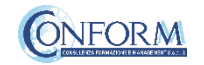

### An email will be sent to activate the backpack connection

*(please remember to check your spam box and follow the instructions)*

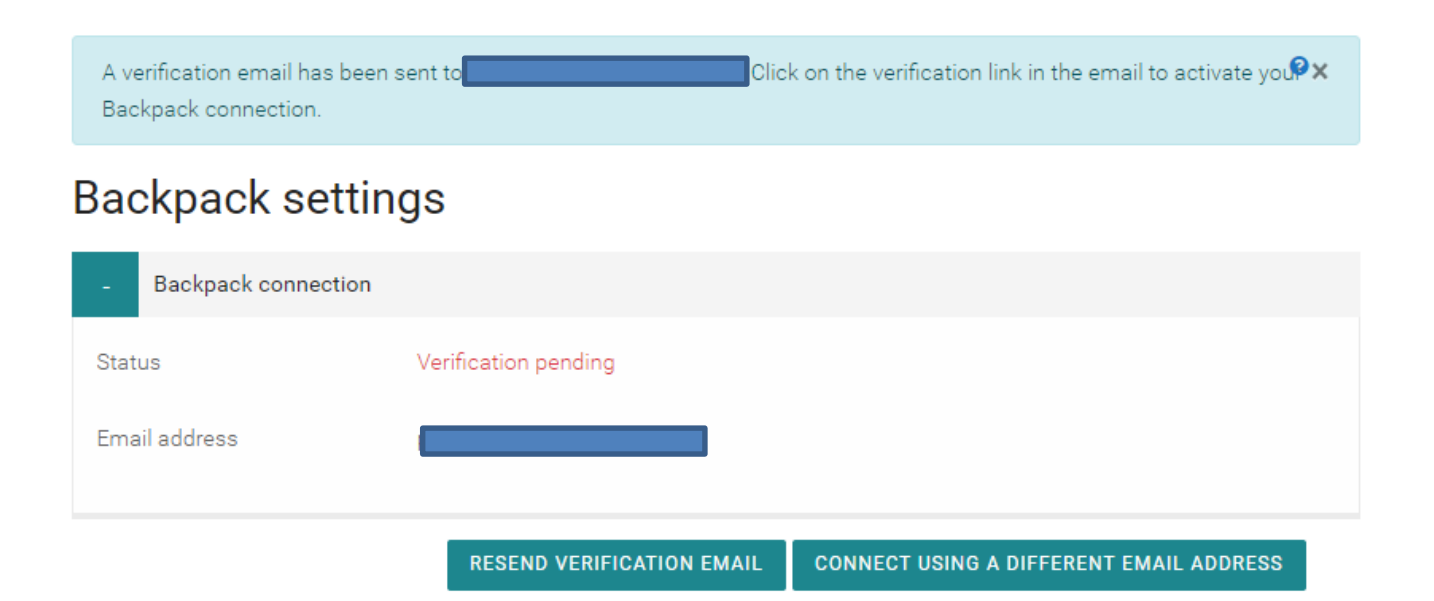

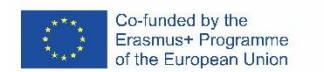

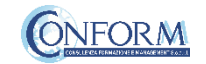

### After verifying the email, the backpack will be connected to the Erudire platform.

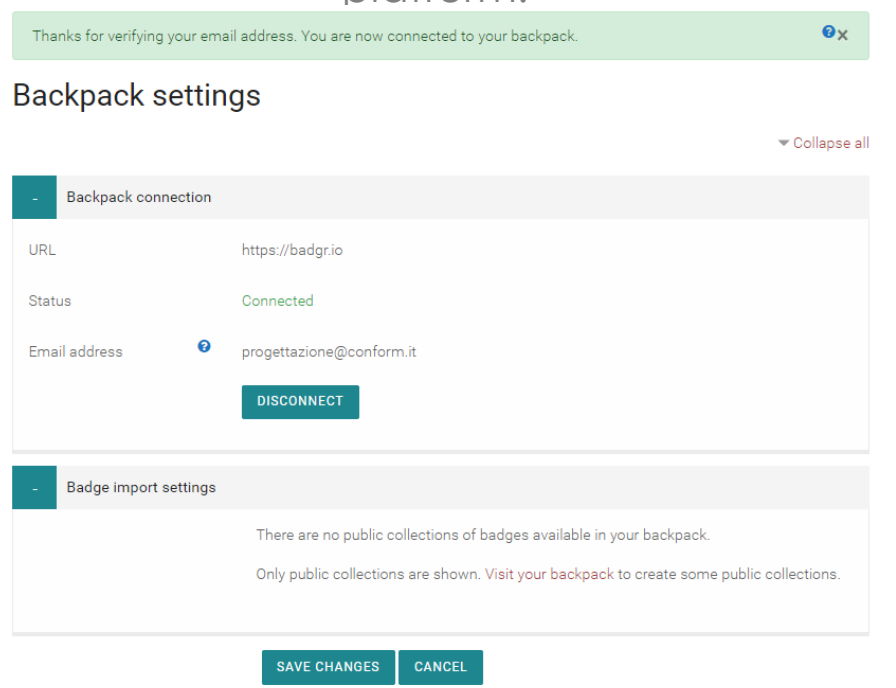

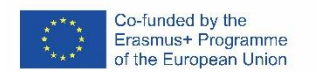

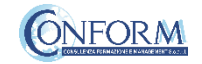

#### Now you can find the badge earned in your online backpack **Backpack** 3 BADGES and share it wherever you want**Badges Collections** Q Search Badges **Group by Issuer Share Badge**  $\times$ NEW **NEW** Link Social **HTML EQ-WOOD: INNOVATION** EQ-WOOD: DESIGN, TREND AND **ADVISOR INNOVATION RESEARCH Badge Options:** Conform Conform This badge is awarded to people who This badge is awarded to people who Include Recipient Identifier: successfully complete the course for Innovation successfully complete the third module of the Advisor developed by the EQ-WOOD sector Innovation Advisor Course developed by the skills alliance project partnership. The EQ-WOOD sector skills alliance project innovation advisor has the skills t... partnership acquiring the "Design, T... Sep 2, 2020 Share Sep 2, 2020 Share **Linked** in **◆** Twitter *O* Pinterest facebook

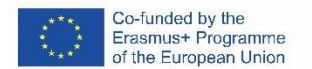

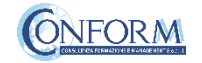

### EQ-WOOD: Badge

Numero di badge disponibili: 6

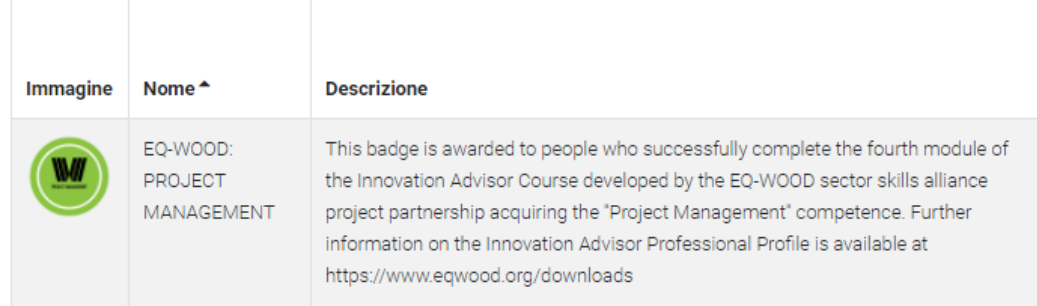

The badge now contains information regarding the course and its contents included also in the Erudire platform in the section "badge" of the "navigation menu"

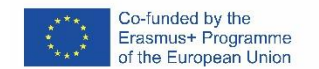

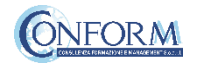

## **Competences**

To access the competences acquired in the training course pages click on "Competences" on the navigation panel on the right

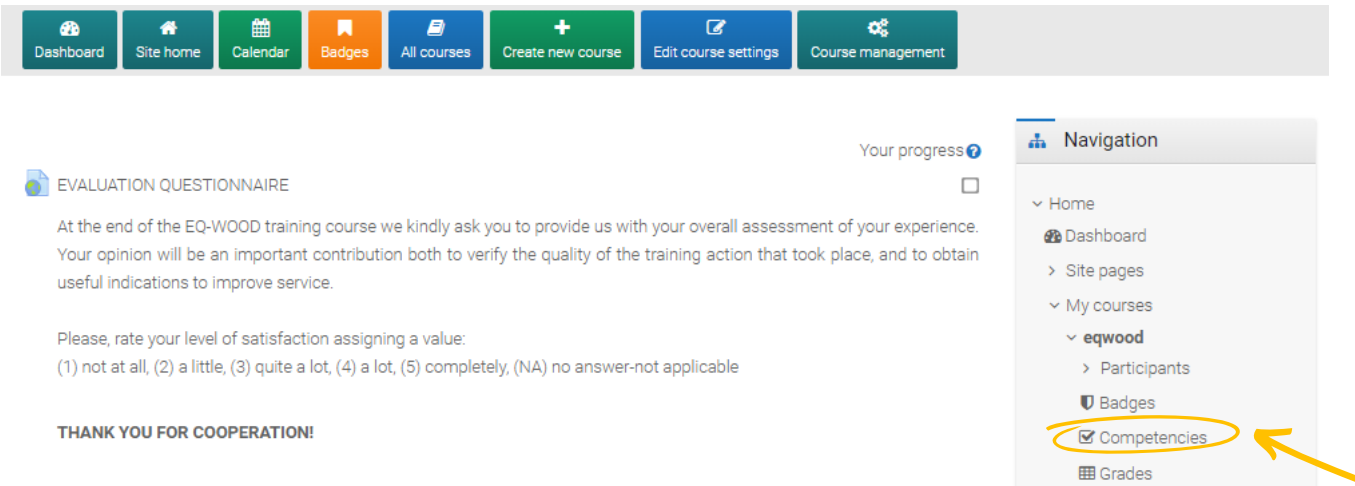

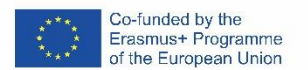

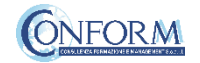

### Here you can see all the 5 competences contained in the Innovation Advisor Profile and your level of proficiency

#### Design, Trend And Innovation Research DTIR

#### **SKILLS**

- . Skill to interpret the results of a market research and to apply them to practical cases
- . Skill to visit sectorial fairs and obtain strategic results related to the product and market for the enterpris
- · Can establish strategies to innovate;
- . Can propose innovative solutions in opposition to the competence
- . Can establish actions according to the customers' demand
- · Is able to analyse the sector evolution and to apply it to a particular enterprise

#### **KNOWLEDGE**

- Technology Surveillance
- · Strategy
- Brand development
- Techniques of market analysis
- Materials
- · Concepts of design and their evolution
- Circular Economy and Eco-design
- · Principles of the circular economy
- $\cdot$  Trends
- · Business models
- · Information management

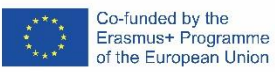

#### **COMPETENCES**

- . Autonomous in (own) work and responsibility for it. Drive for excellence
- · Good at vision and mission sharing
- Large interests on innovation, ecology, in all subparts etc..., intellectual curiosity, creativity
- · Customer focus: client problems are put centrally
- · Leadership
- · Flexible and reactive, problem solving and compassion, adaptation, responsive, initiative, future-oriented
- Creativity
- Teamwork

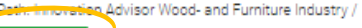

Competent

Upon course completion: Complete the competency  $\div$ 

#### **Activities**

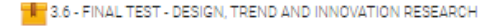

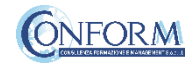